**04** Procede a resolver el <mark>cuestionario</mark> y marca las respuestas haciendo clic que alternativas. marca las respuestas haciendo clic en una de las **alternativas.**

#### Pregunta 1

¿Qué porcentaie de volumen de un iceberg sobresale del agua? Densidad del agua del Densidad del hielo: 0.92 g/cm

 $(A)$  10,7%

 $(B)$  19,7%

 $\circ$  23,8 %

## **122 Lee las indicaciones** de la evaluación y haz clic en Iniciar intento. haz clic en **Iniciar intento.**

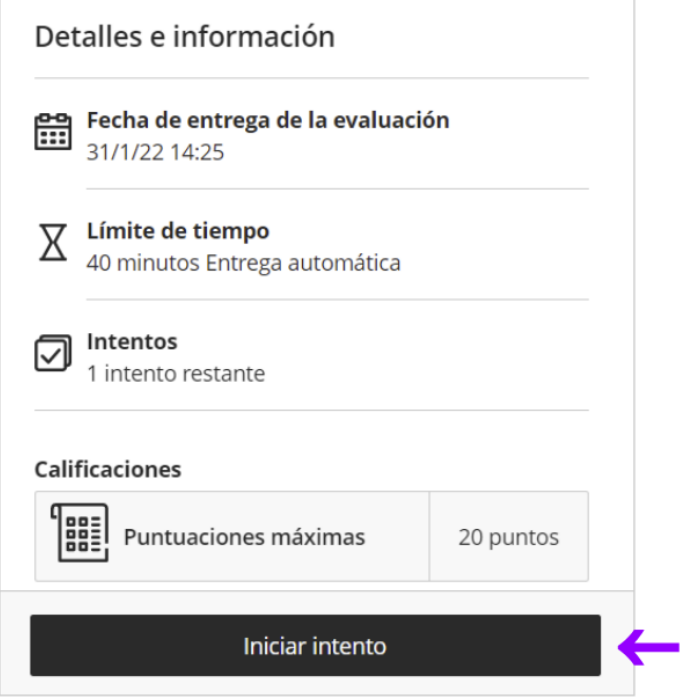

### **01** Ubica la evaluación tipo cuestionario en **Contenido del curso** y haz clic en el nombre para ingresar a la actividad.

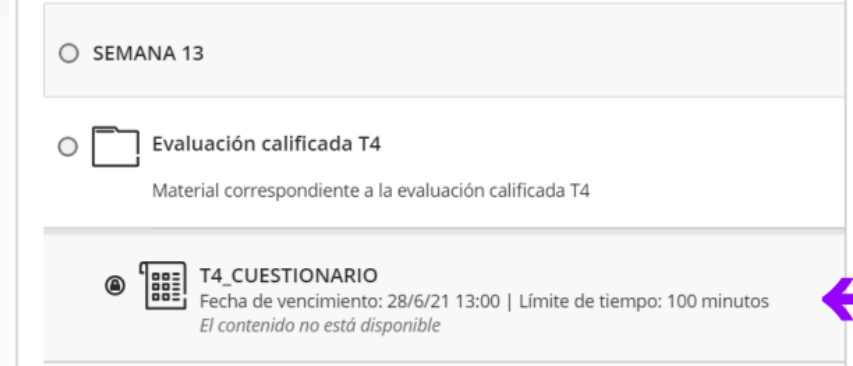

**13** Si la evaluación tiene un tiempo determinado, haz clic en Iniciar<br>temporizador para comenzar col **determinado,** haz clic en **Iniciar temporizador** para comenzar con el cuestionario.

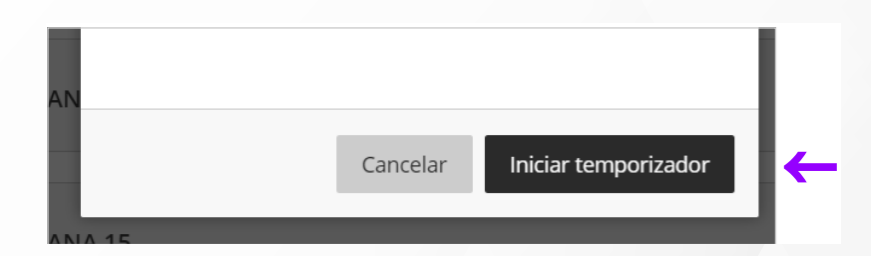

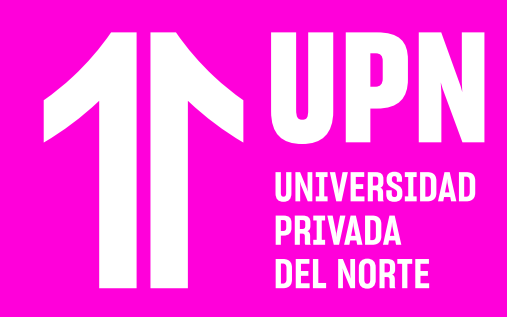

# **DESARROLLAR LE POLLAR Lee las indicaciones** de la evaluación y conteo regresivo se podrá a pantalla. **CUESTIONARIOS**

Si un cuestionario tiene temporizador, el conteo regresivo se podrá apreciar en la

Esta guía te muestra cómo realizar las **evaluaciones tipo cuestionario.** Este tipo de actividad se realiza en línea dentro del **Aula Virtual.**

**06** Haz clic nuevamente en **Enviar** para confirmar el envío del **cuestionario.** envío del **cuestionario.**

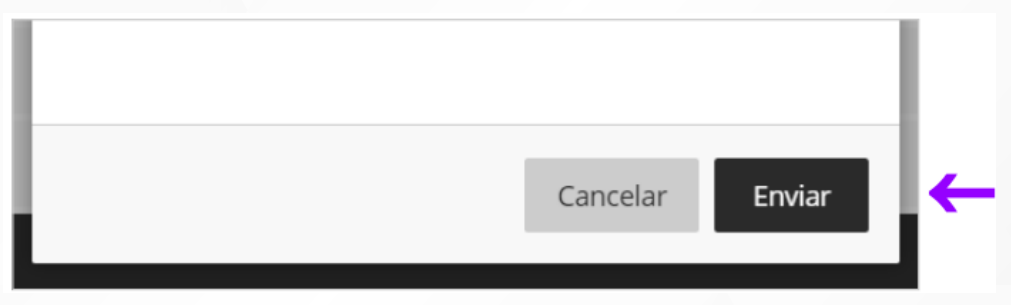

**177 Se generará un código de confirmación** del envío<br>del cuestionario, el cual llegará a tu correo<br>electrónico. Si deseas puedes descargar el códig<br>baciendo clic en **Descardar** del cuestionario, el cual llegará a tu correo electrónico. Si deseas puedes descargar el código haciendo clic en **Descargar.**

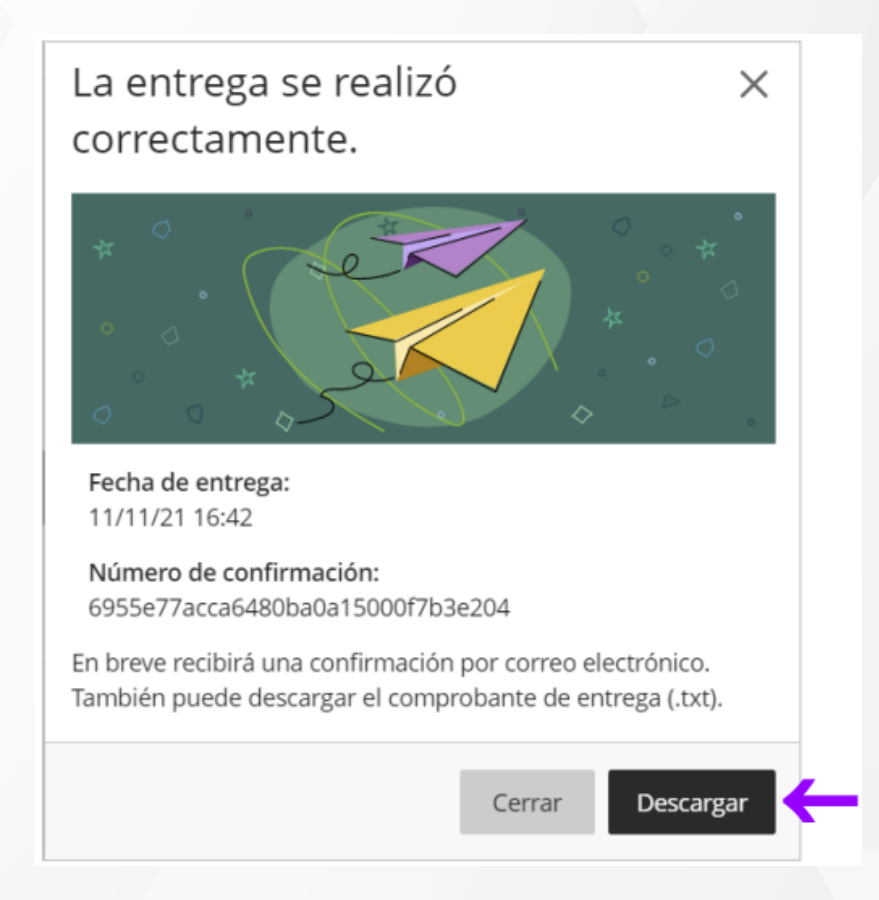

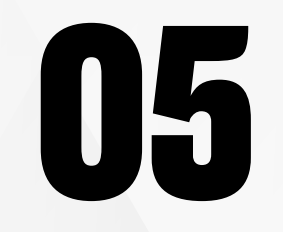

Cuando termines de responder las preguntas,<br>haz clic en **Enviar.** haz clic en **Enviar.**

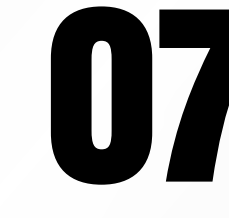

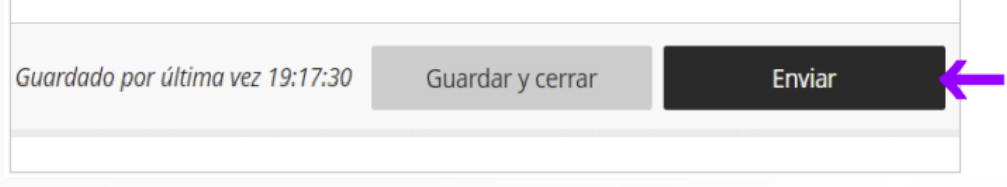

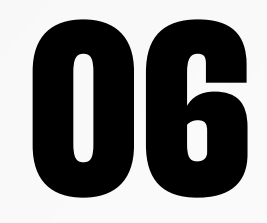

Revisa nuestra preguntas frecuentes o contacta a un asesor de soporte en Contacto UPN.

## AOUI

## ¿Tienes alguna **consulta o incidente técnico** en el **Aula Virtual Blackboard?**

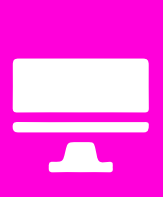

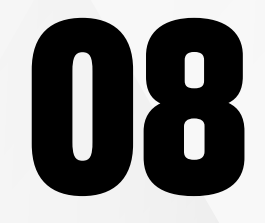

**08** Tu cuestionario se habrá **enviado con éxito.** Según la configuración de la actividad podrás ver la calificación obtenida.

#### **Calificaciones**

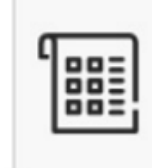

Su calificación La calificación se basa en el último intento con una calificación.

 $20/20$ 

Si el cuestionario tiene más de un intento, podrás acceder nuevamente a realizar el cuestionario haciendo clic **Iniciar intento 2.**

Revisa todas las guías y tutoriales disponibles en nuestro website.

### AOUI

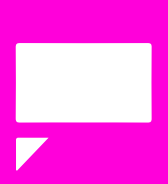